## Online setkání během karantény

#### Cíl:

Být v kontaktu s dorosťáky

## Výhody:

Vejít do jejich přirozeného virtuálního prostoru

## Výhody Zoomu:

- šlape na PC i smart zařízeních
- kvalitní, stabilní ale záleží na připojení
- umožňuje sdílení obrazovky, souborů, odkazů, kameru, zvuk, chat, nahrávání
- verze zdarma je omezena časem na 45 minut jedno setkání

#### Jak to spustime na PC?

1. krok - Stáhněte si https://zoom.us/download#client\_4meeting do počítače

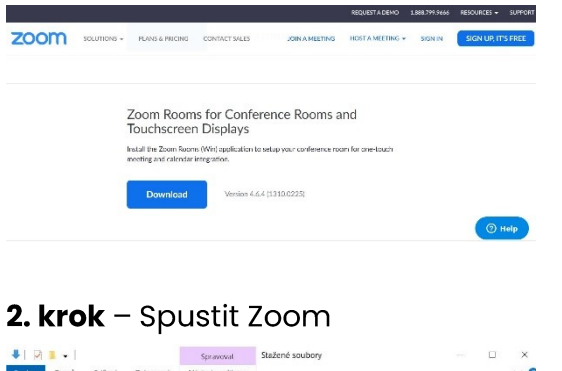

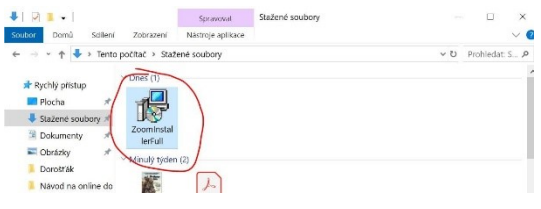

3. krok - Vybrat New Meeting (udělá vedoucí), dorostenec zvolí Join

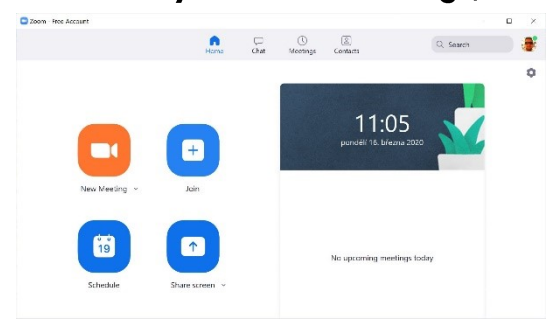

4. krok - Kliknout Join with Computer Audio - bude fungovat mikrofon a reproduktory

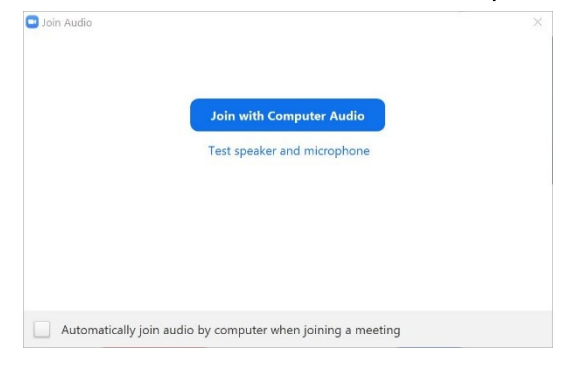

5. krok - Kliknout na Copy URL - ke sdílení pro dorostence a další vedoucí

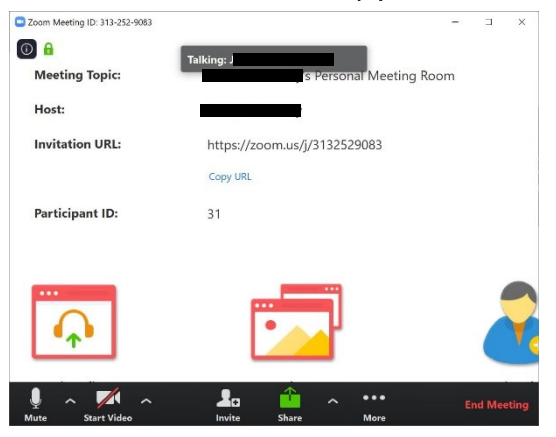

6. krok - sdílejte URL s dorostenci, které chcete pozvat

Odkaz ke sdílení jako pozvánku získáte kliknutím na Copy URL přes jiné sociální sítě a email. Pozvat ostatní můžete přes tlačítko Invite uprostřed dole.

# Jak to spustime na smart zařízení?

1. Spustíme Google Play (ukázka) nebo iTunes, najdu Zoom Cloud Meetings

- 2. Nainstalujeme Zoom a spustím Zoom
- 3. Přihlásíme se jedním ze způsobů (e-mail, účty)
- 4. Jako vedoucí zvolíme New Meeting (jako účastník zvolím odkaz)

#### 5. Aplikaci dovolíme přístup

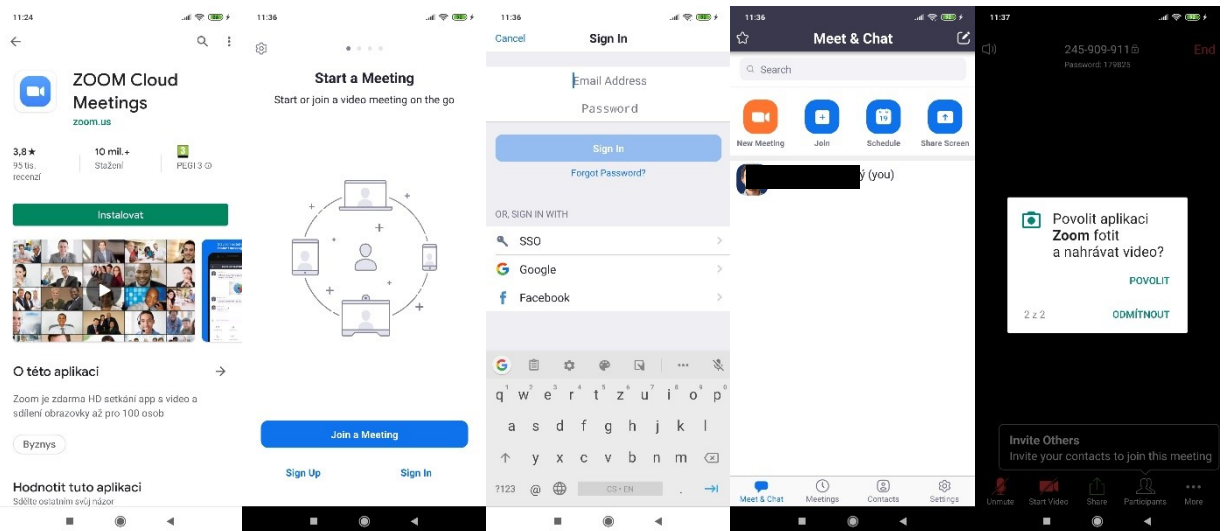

7. Prstem přejedeme zdola nahoru - objeví se menu

Mute vypíná zvuk mikrofonu,

Start Video zapíná kameru,

Share - sdílení spousty věcí,

Participants - pozvání účastníků,

#### More...

Sdílet odkaz na vaši "místnost" můžete jednoduše přidržením prstu na čísle nahoře uprostřed, zkopírovaný odkaz vložíte do emailu nebo zprávy nebo

# nts  $(1)$ Participants (1) 245-909-911<sup>6</sup> .<br>Thi Invite Zprávy Messenge  $M$  Gmail Email.cz Invite Zoom Contacts Copy URL

8. Vyberu Participants - Invite - vyberu formu sdílení odkazu